# Tamly

# Dein digitaler Weg zur Therapie

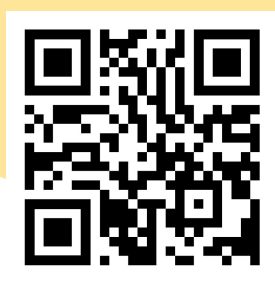

www.tamly.de

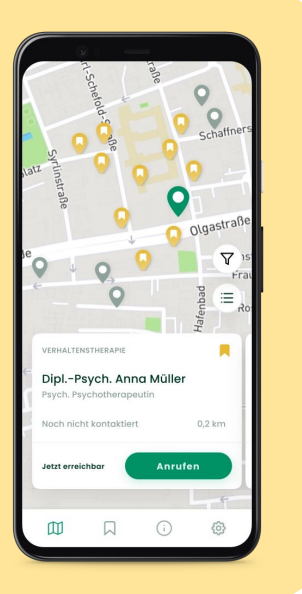

DERZEIT VERFÜGBAR FÜR DIE SUCHE NACH KASSENÄRZTLICHEN THERAPEUT:INNEN IN BADEN-WÜRTTEMBERG

Die Suche nach einem ambulanten Therapieplatz kann langwierig und aufreibend sein. Tamly hilft Dir dabei, nicht den Überblick zu verlieren und unterstützt Dich auf Deinem Weg zum Therapieplatz.

### **Die Tamly App unterstützt Dich bei der Therapieplatzsuche durch:**

- Eine individuelle Liste von Therapeut: innen in Deiner Nähe
- Erinnerung an die Telefonsprechzeiten der Therapeut:innen per Benachrichtigung
- Die Möglichkeit, Notizen zu erstellen und einzelnen Therapeut:innen einen Status zuzuteilen. So behältst Du den Überblick, wen Du schon angerufen hast und wen nicht.

## **Hilf uns Tamly besser zu machen - und damit auch anderen Suchenden!**

Nichts ist perfekt, auch Tamly nicht. Wir brauchen deswegen Deine Unterstützung. Wenn Du merkst, dass etwas nicht funktioniert oder Dich etwas verwirrt, dann gib uns Feedback unter **feedback@tamly.de**

**Das Wichtigste zum Schluss:** Auch Tamly wird nicht vermeiden können, dass Anfragen unbeantwortet bleiben oder abgewiesen werden. Das kann frustrierend sein. Letztlich sind solche Erfahrungen Teil Deines Weges. Suche weiter oder bitte Menschen um Hilfe - Du kannst es schaffen - ein Schritt nach dem anderen.

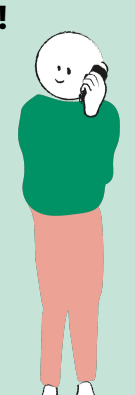

# **Beginne jetzt mit Deiner Therapieplatzsuche: www.tamly.de**

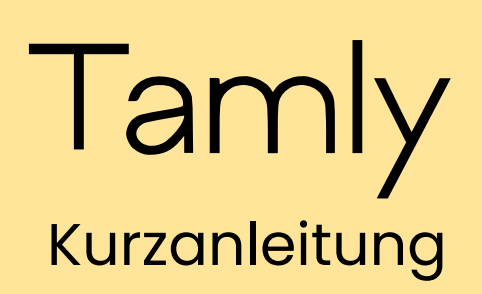

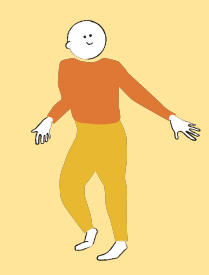

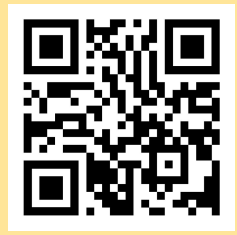

#### **Onboarding und Erstellen der Liste**

Starte Tamly nach der Installation aus dem App Store. In ersten Schritten wird Dir kurz erklärt, wie Tamly funktioniert und die Postleitzahl abgefragt. Dann wird eine initiale Liste von Therapeut:innen in Deiner Nähe erstellt. Falls Du schon weißt, welche Therapieform Du bevorzugst, kannst Du hier eine Vorauswahl treffen.

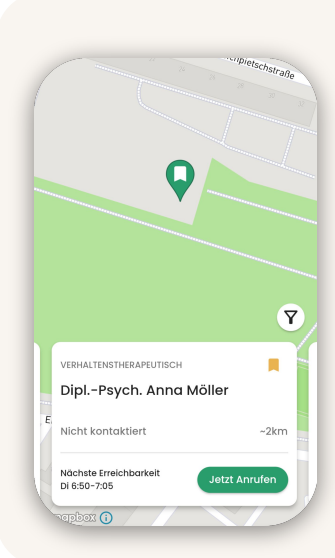

### **Kartenansicht und Listenverwaltung**

Nach der Erstellung, werden Dir die Therapeut:innen aus Deiner Liste auf einer Karte mit orangen Pins angezeigt (weitere Therapeut:innen in der Nähe durch graue Pins). Über das Lesezeichensymbol kannst Du Therapeut:innen zu Deiner Liste hinzufügen oder entfernen.

Wenn Therapeut:innen Deiner Liste telefonisch erreichbar sind, wirst Du per Benachrichtigung erinnert und kannst direkt anrufen.

Durch einen Tap auf die Karteikarte gelangst Du in die Detailansicht.

# **Detailansicht**

Über die Symbole rechts oben hast Du die Möglichkeit, falls vorhanden, die Therapeut:innenwebsite zu besuchen oder per E-Mail Kontakt aufzunehmen.

Über "Notizen bearbeiten" kannst Du neben Notizen auch den Therapeut:innen einen Status zuweisen.

Versuche den Status möglichst direkt zu aktualisieren. So hast Du auch nach einer Pause noch die Übersicht und kannst direkt wieder loslegen.

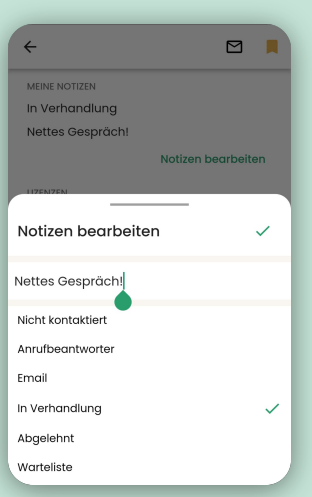

#### **Erkunden**

Durchstöbere die Tamly App. Es warten noch weitere Funktionen auf Dich.